# **Endlagereinstellungen und Fahrzeiten bei Rollläden oder Jalousien**

## **Aktuell nur für Homematic und Homematic IP Rollläden**

Unmittelbar nach dem Anlernen von Rollläden oder Jalousien können Sie die Endlagereinstellungen oder Fahrzeiten ihrer Rollläden und Jalousien direkt in IQONTROL NEO festlegen.

Möchten sie die Fahrzeiten und Endlagereinstellungen zu einem späteren Zeitpunkt erneut ändern, können Sie diese über die Geräte-Einstellungen (Räume–> Raum bearbeiten –> Gerät wählen) auch nachträglich noch ändern.

## **Fahrzeit einstellen mit Homematic IP und einem Gateway der V6-Serie**

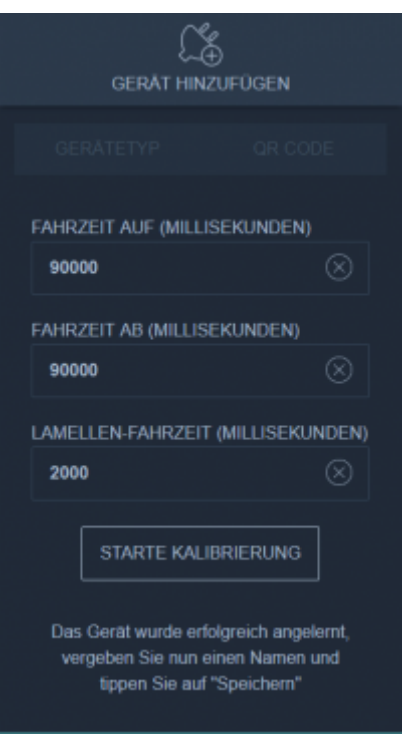

Hier wird die Fahrtzeit in Milisekunden für auf und ab (und bei Jalousien zusätzlich für Lamellen) angegeben. Über \*Starte Kalibrierung\* wird der Rollladen automatisch passend eingestellt.

## **Fahrzeit einstellen mit HomeMatic und einem Gateway der V6-Serie**

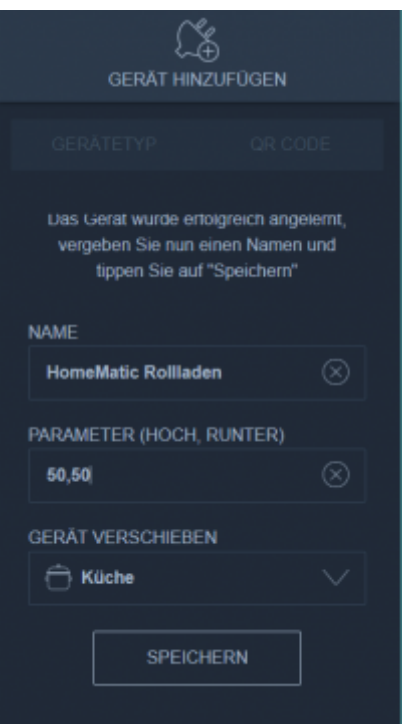

Hier müssen Sie die Fahrzeit für \*Auf\* und \*Ab\* in Sekunden eintragen und beide Werte mit einem Komma trennen. Eine automatische Kalibrierung ist hier nicht möglich.

## **Fahrzeit einstellen mit einem Gateway V5 Plus**

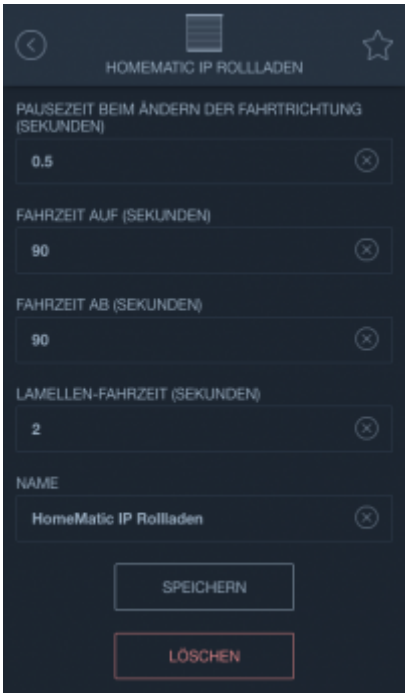

Hier gibt es keinen Unterschied zwischen Homematic und Homematic IP. Setzen Sie hier die Fahrzeit für \*Auf\* und \*Ab\* in Sekunden und stellen Sie neben der Lamellenfahrzeit (nur Jalousien) auch die Pausenzeit für das Ändern der Fahrtrichtung.

From: <http://doku.mediola.com/> - **Dokumentationen**

Permanent link: **[http://doku.mediola.com/doku.php?id=de:iqontrol\\_neo:fahrzeit](http://doku.mediola.com/doku.php?id=de:iqontrol_neo:fahrzeit)**

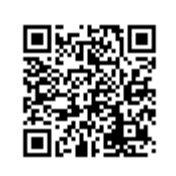

Last update: **2020/10/01 16:45**